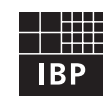

Fraunhofer Institut **Bauphysik** 

# **IBP-Mitteilung 326**

24 (1997) Neue Forschungsergebnisse, kurz gefaßt

## **K. Naßhan**

# **Demonstrationsprogramm zur neuartigen Berechnung der Luftund Trittschallübertragung zwischen benachbarten Räumen**

### **1. Einleitung**

Die Vereinheitlichung europäischer Normen führt zu Änderungen in den Berechnungsvorschriften zur Abschätzung der Luft- und Trittschallübertragung zwischen Räumen. Seit 1990 befaßt sich die Arbeitsgruppe 2 des Technischen Komitees 126 des CEN mit der Harmonisierung bauakustischer Regelwerke. Die Entwürfe zur Europanorm »Bauakustik - Berechnung der akustischen Eigenschaften von Gebäuden aus den Bauteileigenschaften Teil 1: Luftschalldämmung zwischen Räumen [1] und Teil 2: Trittschalldämmung zwischen Räumen« [2] werden derzeit abgestimmt. Basierend auf den Entwürfen [3,4] der Arbeitsgruppe 2 wurde ein Demoprogramm entwickelt, um zu zeigen, wie eine computergestützte Berechnung nach der neuen Norm ablaufen könnte. Das Programm ist nicht zum Einsatz in der Beratung vorgesehen.

#### **2. Grundsätzliches zu den Berechnungsverfahren**

Die Berechnungen gehen von Schalldämm-Maßen bzw. Norm-Trittschallpegeln aus, die in Prüfräumen ohne Flankenübertragung gemessen wurden. Diese werden zunächst in in-situ-Werte umgerechnet. Sodann wird für jeden Übertragungsweg unter Berücksichtigung der Verbesserungsmaße für Vorsatzschalen, Bodenbeläge und Unterdecken und - falls die Übertragung durch eine flankierende Wand er-

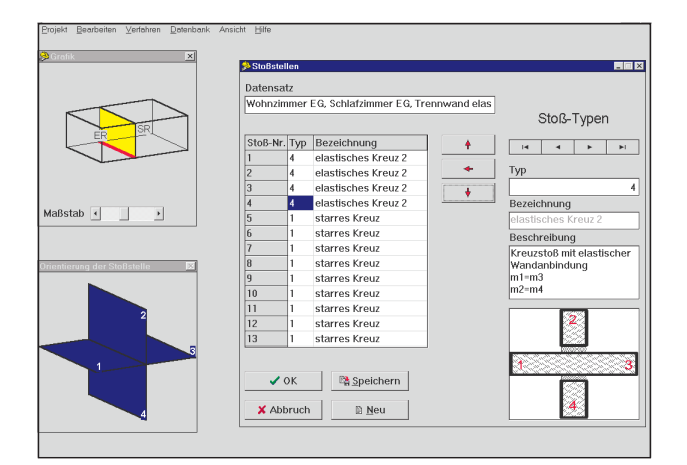

folgt - der Stoßstellendämm-Maße ein Schalltransmissionsgrad ermittelt. Die Summation aller Transmissionsgrade ergibt den Gesamttransmissionsgrad, welcher in das Schalldämm-Maß R' bzw. den Normtrittschallpegel L'<sub>n</sub> umgerechnet werden kann. Die Berechnungen können nach dem einfachen Modell mit Einzahlwerten oder nach dem detaillierten Modell in Frequenzbändern durchgeführt werden. Das Demoprogramm rechnet nach dem detaillierten Modell in den Oktavbändern von 125 Hz bis 4000 Hz.

#### **3. Durchführung einer Berechnung**

Die Durchführung einer Berechnung beginnt mit allgemeinen Angaben zur jeweiligen Bausituation. Sodann werden die Abmessungen der beiden Quaderräume und ihre Lage (über- oder nebeneinander) eingegeben. Anschließend erfolgt die Eingabe der Stoßstellen (Bild 1). Im Fenster »Grafik« werden beide Räume maßstäblich angezeigt. Die ausgewählte Stoßstelle ist farbig hervorgehoben. Im Fenster »Stoßstellen« kann durch eine Datenbank geblättert werden. Zugleich wird im Fenster »Orientierung der Stoßstelle« ihre Lage angezeigt. Sie wird durch Anklicken der »←« -Taste im Fenster »Stoßstellen« zugeordnet. Nachdem alle Stoßstellen bestimmt wurden, erfolgt die Eingabe der Bauteile (Bild 2). Jetzt wird im Fenster »Grafik« das ausgewählte Bauteil angezeigt. Im Fenster »Bauteilanordnung Luftschall« können

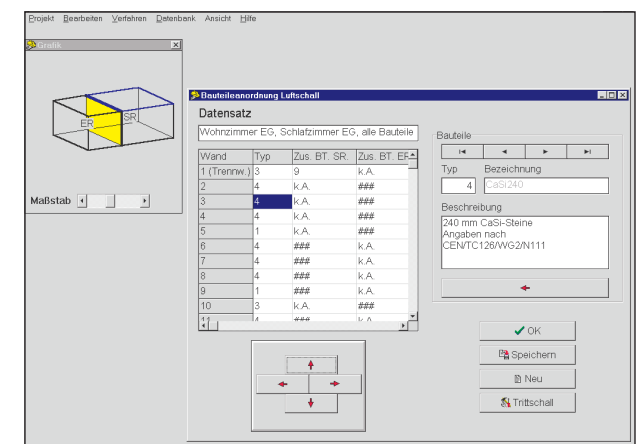

Bild 1: Maske zur Eingabe der Stoßstellen Bild 2: Maske zur Eingabe der Luftschalleigenschaften der Bauteile

aus verschiedenen Datenbanken Wände und zusätzliche Bauteile wie Vorsatzschalen ausgewählt und zugeordnet werden. Die Trittschalleigenschaften eines Bauteils werden im Fenster »Bauteilanordnung Trittschall« festgelegt. Sind alle Eingaben beendet, wird ein Berechnungsverfahren ausgewählt und die Berechnung gestartet.

Bild 3 zeigt das Ergebnis einer Berechnung. Das Gesamtschalldämm-Maß und die Schalldämm-Maße für die verschiedenen Übertragungswege sind numerisch und grafisch dargestellt. Schwachstellen in der Schalldämmung werden erkannt; man sieht sofort, wo weitere Maßnahmen eine Verbesserung bewirken.

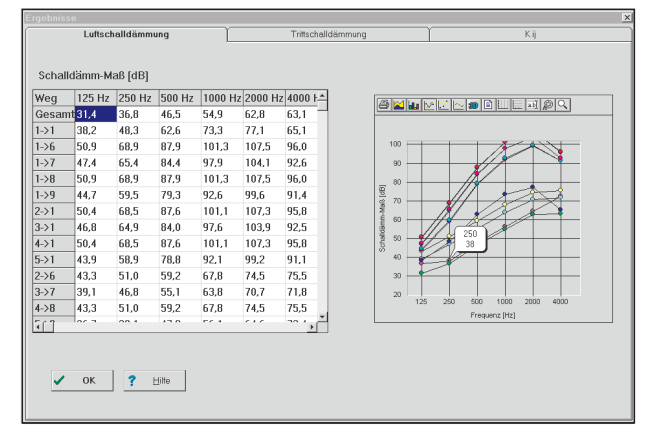

Bild 3: Darstellung der Berechnungsergebnisse

#### **4. Möglichkeiten und Einschränkungen**

Nach Abschluß der Arbeiten an dem Demoprogramm ist ein neuerer Normentwurf erschienen [1,2]. Die Unterschiede zur implementierten Version liegen in geänderten Bezugsfrequenzen und -flächen. Das Rechenverfahren selbst ist nicht betroffen. Dennoch können Unterschiede von bis zu 0,4 dB im berechneten Schalldämm-Maß oder Norm-Trittschallpegel auftreten. Trotzdem vermittelt das Programm die notwendigen Schritte, um sich mit den neuen Verfahren vertraut zu machen. Man kann mit Hilfe des Programms schnell erkennen, wie sich verschiedene Bauausführungen auf den Schallschutz auswirken.

### **5. Schlußbemerkung**

Die Arbeiten an diesem Programm wurden vom Deutschen Institut für Bautechnik, Berlin, finanziert. Das Programm kann zusammen mit dem Bericht [5] über den Fraunhofer IRB Verlag bezogen werden.

#### **6. Literatur**

- [1] EN 12 354-1, Bauakustik Berechnung der akustischen Eigenschaften von Gebäuden aus den Bauteileigenschaften, Teil 1: Luftschalldämmung zwischen Räumen, Februar 1997.
- [2] EN 12 254-2, Bauakustik Berechnung der akustischen Eigenschaften von Gebäuden aus den Bauteileigenschaften, Teil 2: Trittschalldämmung zwischen Räumen, Februar 1997.
- [3] Dokument CEN/TC 126/WG 2 N 111: Building Acoustics Estimation of Acoustic Performance of Buildings from the Performing of Products, Part 1: Airborne Sound Insulation Between Rooms; 7. Draft, January 1994.
- [4] Dokument CEN/TC126/WG 2 N 112: Building Acoustics Estimation of Acoustic Performance of Buildings from the Performing of Products, Part 2: Impact Sound Insulation Between Rooms; 6. Draft, January 1994.
- [5] Fischer, H.M., Naßhan, K.: Vergleich und Bearbeitung von Vorschlägen europäischer Berechnungsvorschriften zur Bestimmung der akustischen Eigenschaften von Gebäuden aus Bauteileigenschaften. Bericht des Fraunhofer-Instituts für Bauphysik B-BA 3/1995.

# **FRAUNHOFER-INSTITUT FÜR BAUPHYSIK (IBP)**

Fraunhofer Institut Bauphysik

**Leiter: Univ.-Prof. Dr.-Ing. habil. Dr. h.c. mult. Dr. E.h. mult. Karl Gertis D-70569 Stuttgart, Nobelstr. 12 (Postfach 80 04 69, 70504 Stuttgart), Tel. 07 11/9 70-00 D-83626 Valley, Fraunhoferstr. 10 (Postfach 11 52, 83601 Holzkirchen), Tel. 0 80 24/6 43-0**

Herstellung und Druck: Fraunhofer-Informationszentrum Raum und Bau IRB, Satz- und Druckcenter Nachdruck nur mit schriftlicher Genehmigung des Fraunhofer-Instituts für Bauphysik